# **SECURE RECORDS SOLUTIONS**

#### R E Q U E S T B O X PICK-UP & STORAGE ONLINE STEPS

## **STEPS TO REQUEST BOX PICK-UP & STORAGE**

1. Visit www.securerecordssolutions.com and click on "CLIENTS" in top menu or visit [www.securerecordssolutions.com/clients](http://www.securerecordssolutions.com/clients) to access the clients page directly.

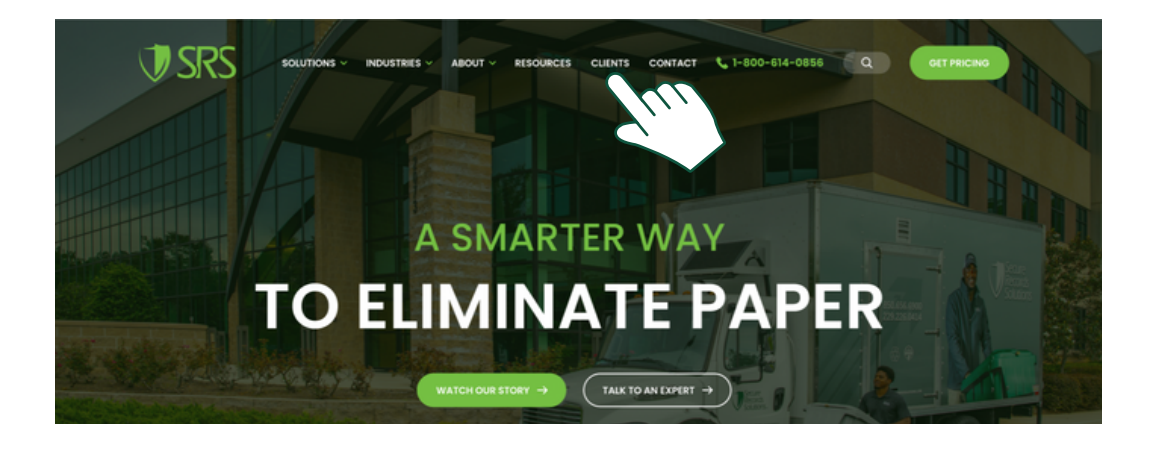

2. From the Client Page ([www.securerecordssolutions.com/clients](http://www.securerecordssolutions.com/clients)), click on the "VISIT PORTAL" button on the lefthand side of the page. Login using your username and password. If you need password assistance, email clientcare@securerecordssolutions.com.

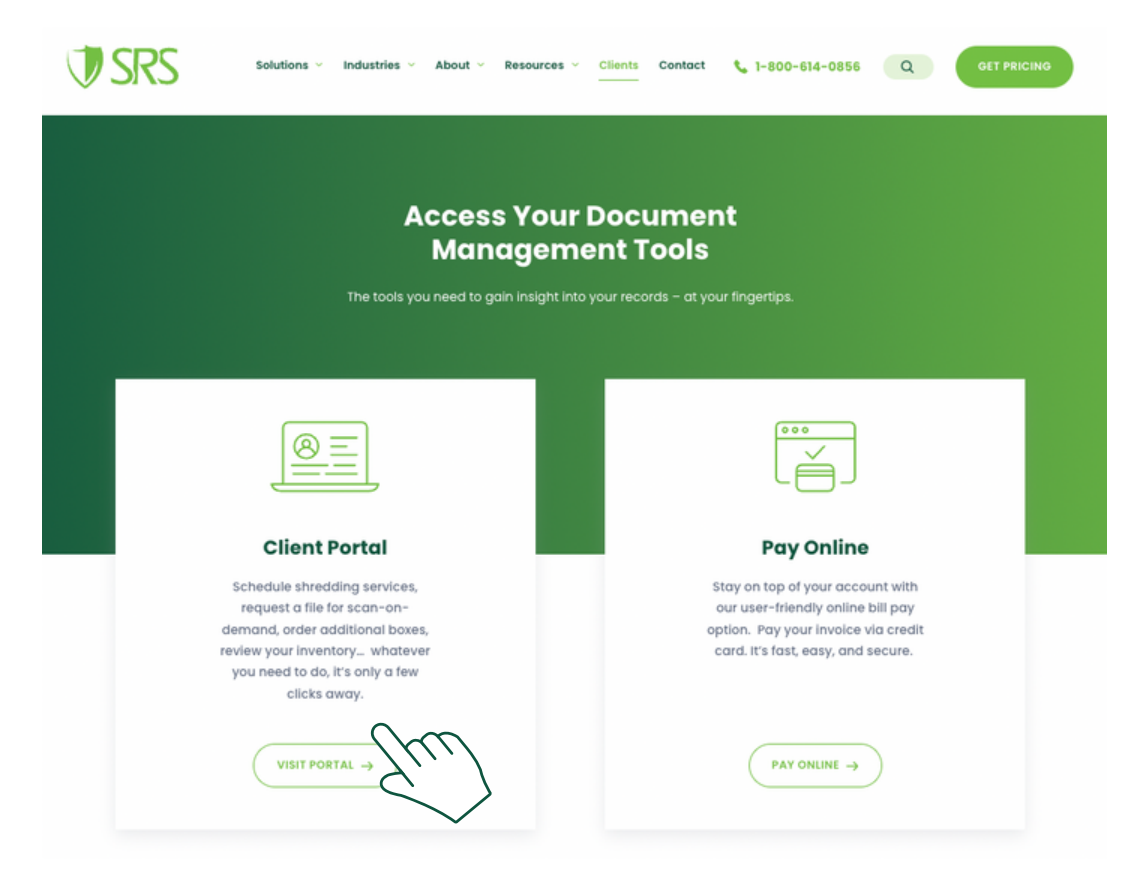

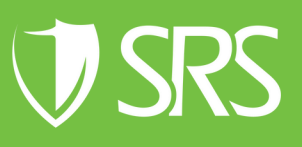

## **STEPS TO REQUEST BOX PICK-UP & STORAGE**

3. To have boxes picked up for storage select "Add".

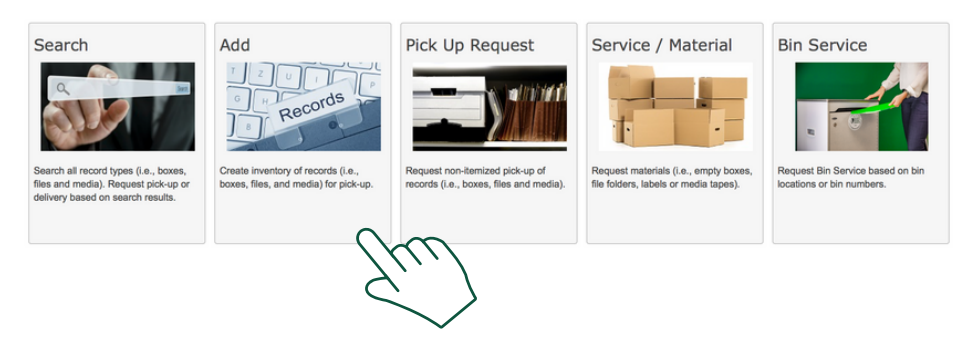

4. Fill in the Barcode section with the number from the labels provided (see separate instruction sheet for requesting those).

In the Description, list the quantity of boxes and the department location. The "Expire Date" is the date the records meet their retention requirement. The From and To Dates apply to the data range of the records in the box. Please include any Indexed Notes related to the type of records in the box. Once all information is complete, select "Save".

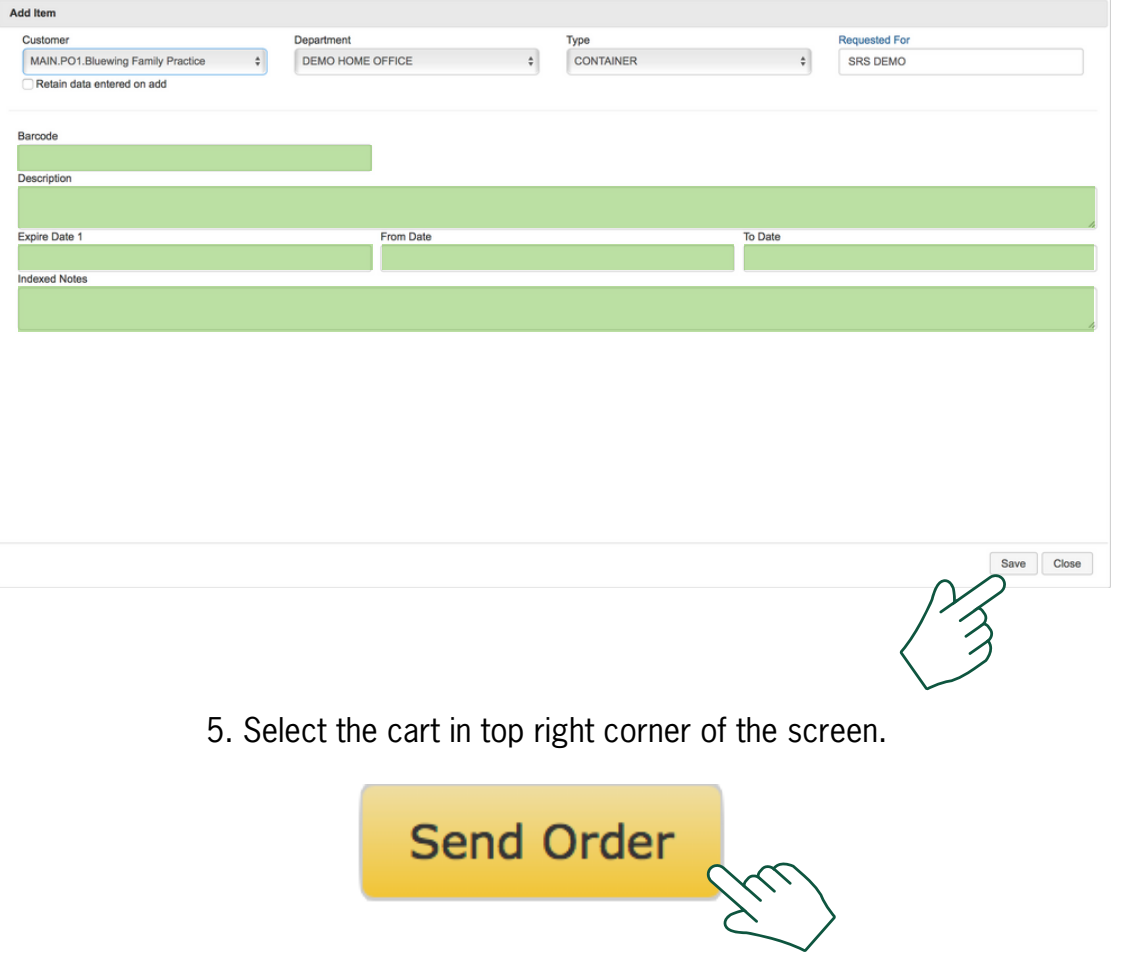

## **STEPS TO REQUEST BOX PICK-UP & STORAGE**

6. Select "Standard Service" and then click "Send".

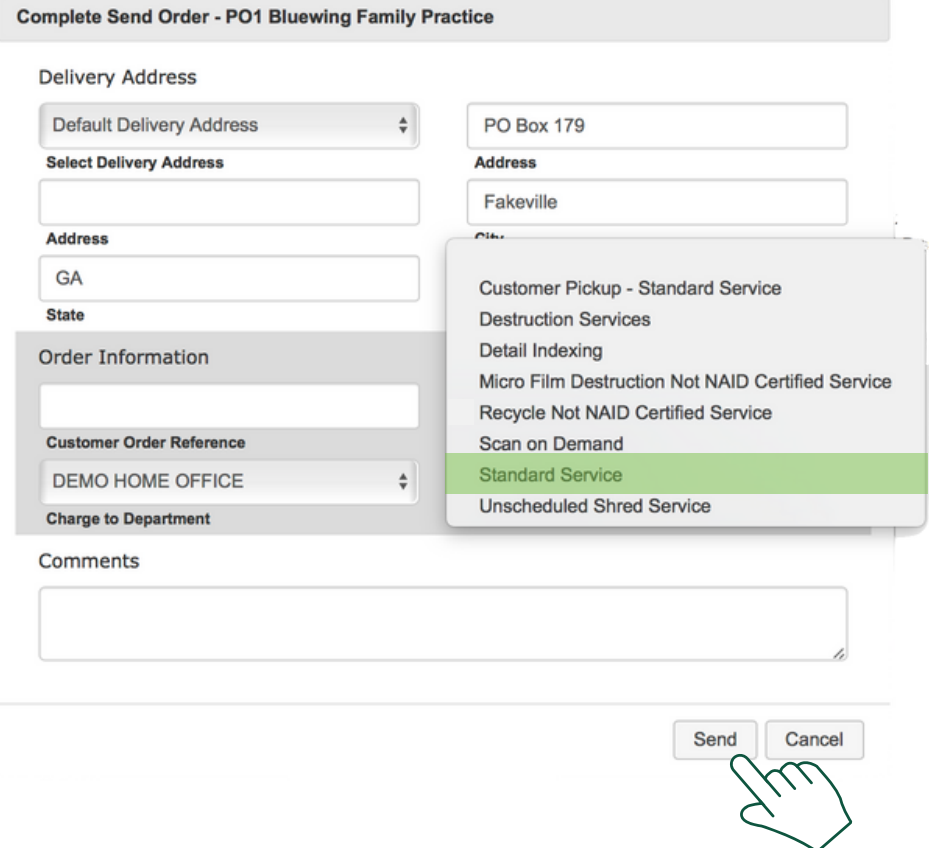

7. Review your Work Order Confirmation. Our team will schedule a time to pick-up your records.

If you need further [assistance,](http://www.securerecordssolutions.com/) feel free to contact our team.

Phone: (229) 226 - 0414 Phone: (850) 656 - 6900

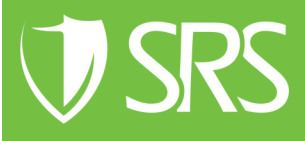